## **Talend Open Studio for Data Integration**

## **Exporter en Job Script**

**Familiarisez-vous avec Talend Open Studio for Data Integration.**

Ce document présente les principales fonctionnalités de Talend Open Studio for Data Integration.

Dans ce tutoriel, découvrez les fonctionnalités du tMap en créant une jointure entre un fichier d'entrée et la table d'une base de données. Les données de ces deux fichiers sont ensuite transformées vers une autre table de cette même base de données.

Prérequis :

Pour effectuer ce tutoriel, vous devez télécharger et extraire le fichier exampleFile.zip.

Une fois dézippé, vous obtenez deux nouveaux fichiers :

- customers\_demo5mn.csv, le fichier d'entrée utilisé pour la jointure.

- demo5mn.sql, le fichier de création de la base de données.

Créez une base de données « demo5mn » et executez le script « demo5mn.sql » fourni de manière à créer 2 tables : customers et states.

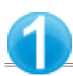

**Documenter le Job**

Dans le Job Designer :

Pour documenter votre Job, donnez-lui un titre.

Pour cela, cliquez sur la zone bleue entourant votre Job.

Cliquez sur la vue Component.

Pour lui ajouter un titre, cochez la case Show subjob title et dans le champ Title, saisissez le titre correspondant Demo5mn.

Enregistrez de nouveau le Job.

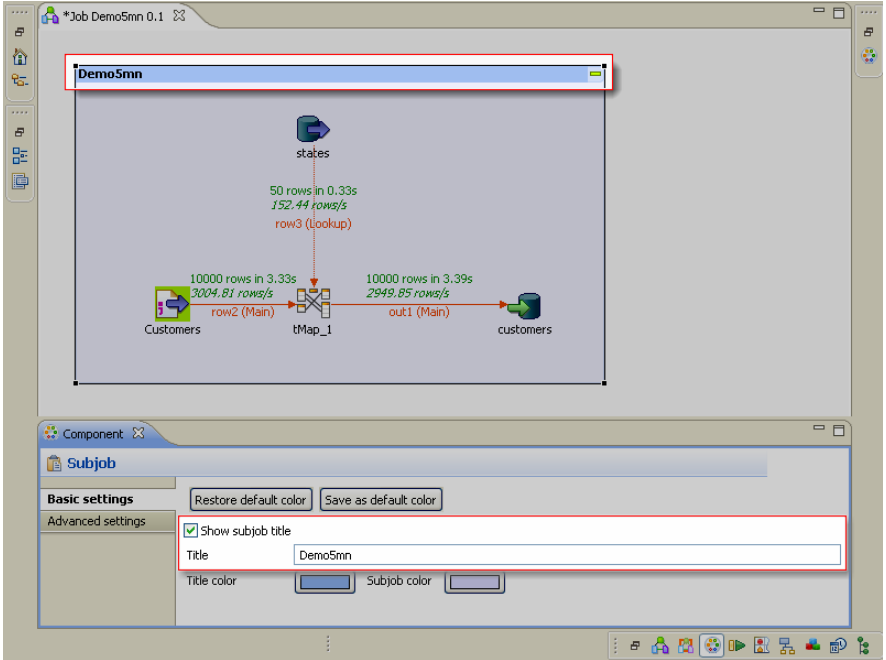

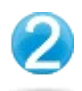

Dans le Repository à gauche :

Cliquez-droit sur le Job Demo5mn.

Dans le menu contextuel, cliquez sur Export Job Scripts. L'assistant Export Job Scripts s'ouvre.

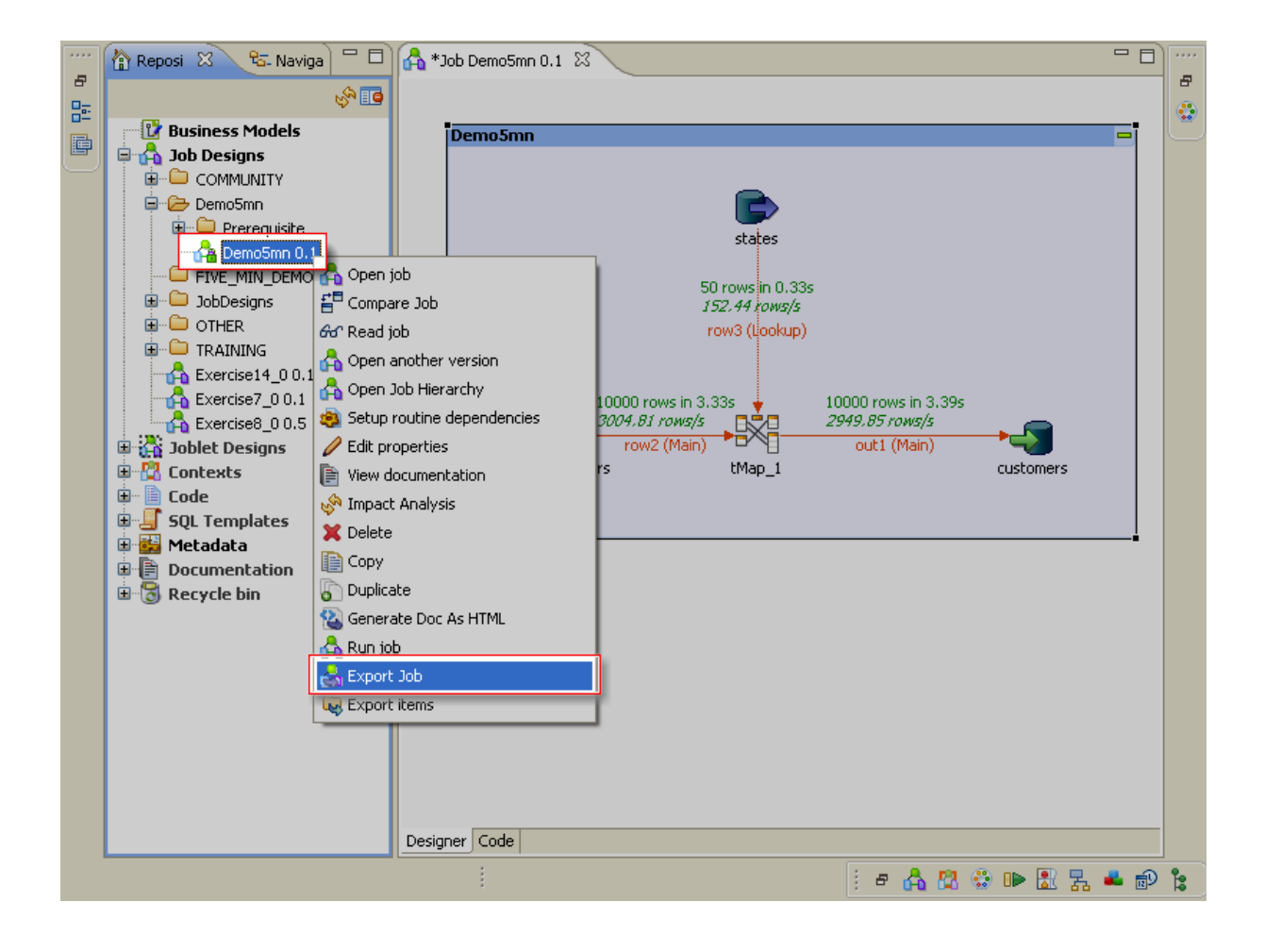

Dans l'assistant Export Job Scripts :

Cliquez sur [...] à coté du champ To archive File pour spécifier le chemin d'accès au fichier archive à créer.

Dans la zone Job Version, sélectionnez la version du Job que vous exportez.

Dans la zone Export type, sélectionnez le format d'export parmi Autonomous Job, Axis Webservice (WAR) et Axis Webservice (Zip).

Cliquez sur Finish.

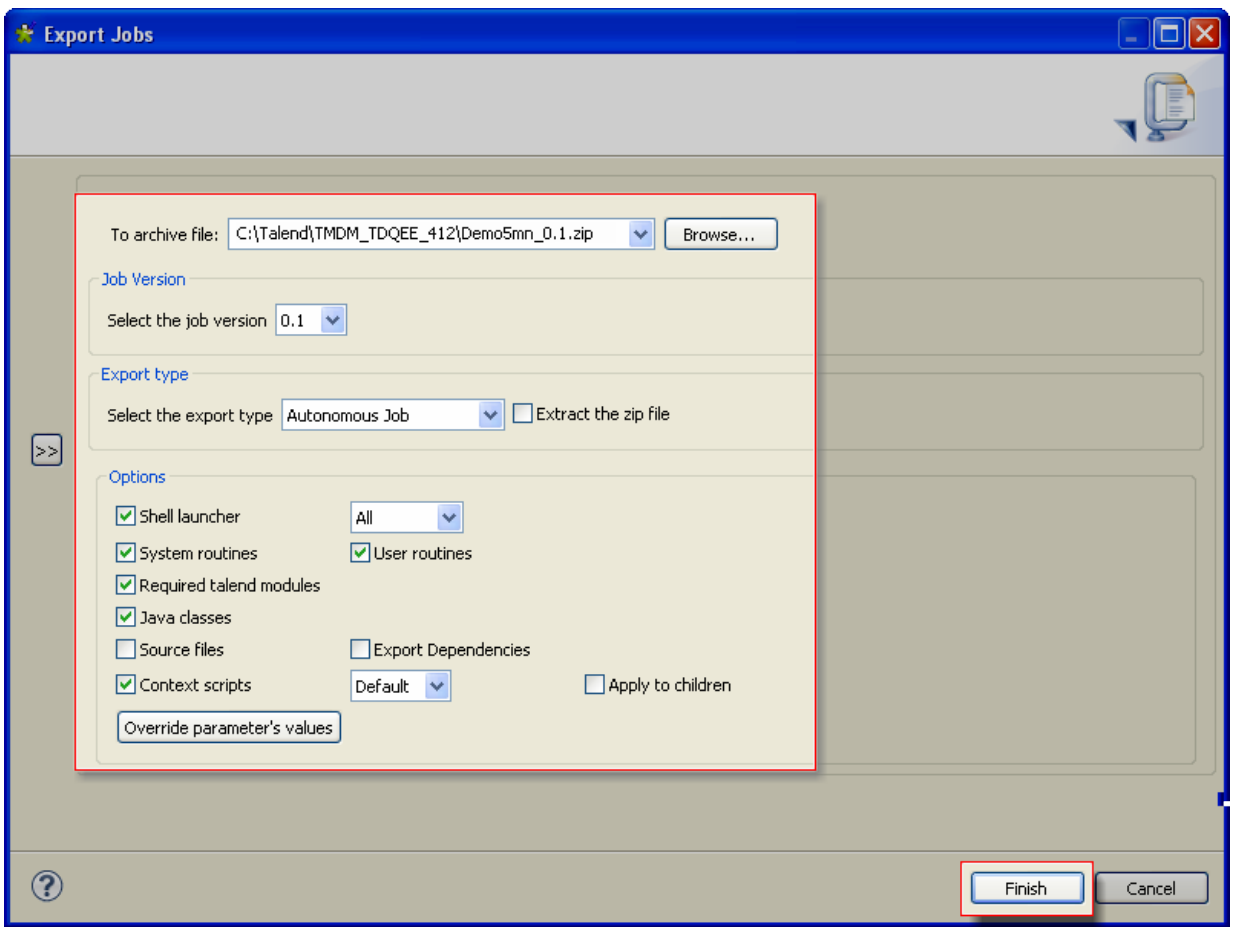

**Ce tutoriel est maintenant terminé.**

**Le job fonctionne et est documenté.**